# **Sun Storage 6580** 和 **6780** 阵列

硬件发行说明,发行版 6.9.x

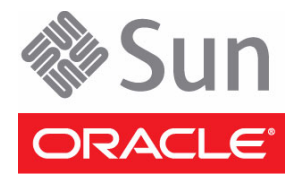

文件号码: E27110-01 2011 年 12 月

版权所有 © 2010, 2011, Oracle 和/或其附属公司。保留所有权利。

本软件和相关文档是根据许可证协议提供的,该许可证协议中规定了关于使用和公开本软件和相关文档的各种限制,并受知识产权法的保护。 除非在许可证协议中明确许可或适用法律明确授权,否则不得以任何形式、任何方式使用、拷贝、复制、翻译、广播、修改、授权、传播、 分发、展示、执行、发布或显示本软件和相关文档的任何部分。除非法律要求实现互操作,否则严禁对本软件进行逆向工程设计、反汇编或 反编译。

此文档所含信息可能随时被修改,恕不另行通知,我们不保证该信息没有错误。如果贵方发现任何问题,请书面通知我们。

如果将本软件或相关文档交付给美国政府,或者交付给以美国政府名义获得许可证的任何机构,必须符合以下规定:

U.S. GOVERNMENT RIGHTS. Programs, software, databases, and related documentation and technical data delivered to U.S. Government customers are "commercial computer software" or "commercial technical data" pursuant to the applicable Federal Acquisition Regulation and agency-specific supplemental regulations. As such, the use, duplication, disclosure, modification, and adaptation shall be subject to the restrictions and license terms set forth in the applicable Government contract, and, to the extent applicable by the terms of the Government contract, the additional rights set forth in FAR 52.227-19, Commercial Computer Software License (December 2007). Oracle America, Inc., 500 Oracle Parkway, Redwood City, CA 94065.

本软件或硬件是为了在各种信息管理应用领域内的一般使用而开发的。它不应被应用于任何存在危险或潜在危险的应用领域,也不是为此而开 发的,其中包括可能会产生人身伤害的应用领域。如果在危险应用领域内使用本软件或硬件,贵方应负责采取所有适当的防范措施,包括备份、 冗余和其它确保安全使用本软件或硬件的措施。对于因在危险应用领域内使用本软件或硬件所造成的一切损失或损害, Oracle Corporation 及 其附属公司概不负责。

Oracle 和 Java 是 Oracle 和/或其附属公司的注册商标。其他名称可能是各自所有者的商标。

AMD、Opteron、AMD 徽标以及 AMD Opteron 徽标是 Advanced Micro Devices 的商标或注册商标。Intel 和 Intel Xeon 是 Intel Corporation 的商标或注册商标。所有 SPARC 商标均是 SPARC International, Inc 的商标或注册商标,并应按照许可证的规定使用。 UNIX 是通过 X/Open Company, Ltd 授权的注册商标。

本软件或硬件以及文档可能提供了访问第三方内容、产品和服务的方式或有关这些内容、产品和服务的信息。对于第三方内容、产品和服务, Oracle Corporation 及其附属公司明确表示不承担任何种类的担保,亦不对其承担任何责任。对于因访问或使用第三方内容、产品或服务所造 成的任何损失、成本或损害, Oracle Corporation 及其附属公司概不负责。

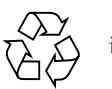

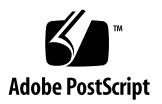

目录

**[Sun Storage 6580](#page-4-0)** 和 **6780** 阵列硬件发行说明 **1** [此固件发行版的内容](#page-4-1) 1 [下载补丁程序和更新](#page-5-0) 2 [高速缓存电池的到期通知](#page-5-1) 2 [关于阵列](#page-6-0) 3 [系统要求](#page-6-1) 3 [固件要求](#page-7-0) 4 [磁盘驱动器与托盘容量](#page-7-1) 4 [固态磁盘要求](#page-8-0) 5 [阵列扩展托盘支持](#page-8-1) 5 [数据宿主机要求](#page-9-0) 6 [多路径软件](#page-9-1) 6 支持的主机总线适配器 [\(Host Bus Adaptor, HBA\) 8](#page-11-0) 支持的 FC [交换机和多层交换机](#page-15-0) 12 [支持的高级功能](#page-16-0) 13 Linux 操作系统的设备映射器多路径 [\(Device Mapper Multipath, DMMP\) 14](#page-17-0) [设备映射器功能](#page-17-1) 14

[设备映射器的已知限制和问题](#page-18-0) 15

[安装设备映射器多路径](#page-18-1) 15

设置 [multipath.conf](#page-19-0) 文件 16

安装适用于 SLES 11.1 [的设备映射器多路径](#page-19-1) 16

[复制并重命名样例文件](#page-20-0) 17

[确定多路径设备的属性](#page-20-1) 17

[修改供应商](#page-20-2) ID 和产品 ID 17

[使用设备映射器设备](#page-22-0) 19

[设备映射器故障排除](#page-23-0) 20

[限制和已知问题](#page-23-1) 20

[安装和硬件相关的问题](#page-23-2) 20

[控制器问题](#page-25-0) 22

[Linux](#page-27-0) 问题 24

[文档问题](#page-32-0) 29

[产品文档](#page-32-1) 29

[文档、支持和培训](#page-33-0) 30

# <span id="page-4-0"></span>Sun Storage 6580 和 6780 阵列硬件 发行说明

本文档包含有关运行 Sun Storage Common Array Manager (CAM) 版本 6.9.x 的 Sun Storage 6580 和 6780 阵列的重要发行信息。请阅读本文档,了解可能会影响这些阵列 安装和运行的问题或要求。

本发行说明包含以下几节:

- 第 1 [页的 "此固件发行版的内容"](#page-4-1)
- 第 3 [页的 "关于阵列"](#page-6-0)
- 第 3 [页的 "系统要求"](#page-6-1)
- 第 14 页的 "Linux [操作系统的设备映射器多路径](#page-17-0) (Device Mapper Multipath, [DMMP\)](#page-17-0)"
- 第 20 [页的 "限制和已知问题"](#page-23-1)
- 第 29 [页的 "产品文档"](#page-32-1)
- 第 30 [页的 "文档、支持和培训"](#page-33-0)

# <span id="page-4-1"></span>此固件发行版的内容

阵列控制器固件版本 7.80.xx.xx 提供 《Sun Storage Common Array Manager 软件发行 说明》中所述的 Sun Storage Common Array Manager 增强功能和错误修复。

# <span id="page-5-0"></span>下载补丁程序和更新

要下载 Sun Storage Common Array Manager 以及与 Sun Storage 6580 和 6780 阵列 有关的服务器补丁程序,请执行以下过程。

**1.** 登录到 **My Oracle Support**:

<https://support.oracle.com/>

- **2.** 在页面顶部,单击 "补丁程序和更新程序"选项卡。
- **3.** 按下列两种方式之一搜索 **CAM** 软件和补丁程序:
	- 如果有补丁程序编号:
	- **a.** 单击 "补丁程序搜索"部分下方的 "搜索"选项卡。
	- **b.** 在 "补丁程序名或编号"字段中,输入补丁程序编号,例如 **10272123** 或 **141474-01**。
	- **c.** 单击 "搜索"。
	- 如果没有补丁程序编号:
	- **a.** 单击 "补丁程序搜索"部分下方的 "搜索"选项卡,然后单击 "产品或系列 **(**高级搜索**)**"链接。
	- **b.** 选中 "包括系列中的所有产品"。
	- **c.** 在 "产品"字段中,开始键入产品名称。例如, **"Sun Storage Common Array Manager (CAM)"** 或 "**Sun Storage 6580** 阵列"。
	- **d.** 出现该产品名称时请选择它。
	- **e.** 在 "发行版"字段中,展开产品名称,选中要下载的发行版和补丁程序,然后 单击 "关闭"。
	- **f.** 单击 "搜索"。
- **4.** 选择要下载的补丁程序。
- **5.** 单击 "自述文件"了解补丁程序的描述和安装说明。
- **6.** 要下载单个补丁程序,请单击 "下载";要下载一组补丁程序,请单击 "添加到 计划"。

## <span id="page-5-1"></span>高速缓存电池的到期通知

Sun Storage 6580 和 6780 阵列使用智能电池技术,该技术维护并报告它自己的状态, 从而提供对电池状态的更加准确的报告。如果某个电池无法再充电,就会将该电池标记 为要替换,而不是由阵列固件提供一个电池到期报告。

# <span id="page-6-0"></span>关于阵列

在[表](#page-6-2) 1 中对 Sun Storage 6580 和 6780 阵列型号进行了比较。

#### <span id="page-6-2"></span><sup>表</sup> **1** Sun Storage 6580 和 6780 阵列配置比较

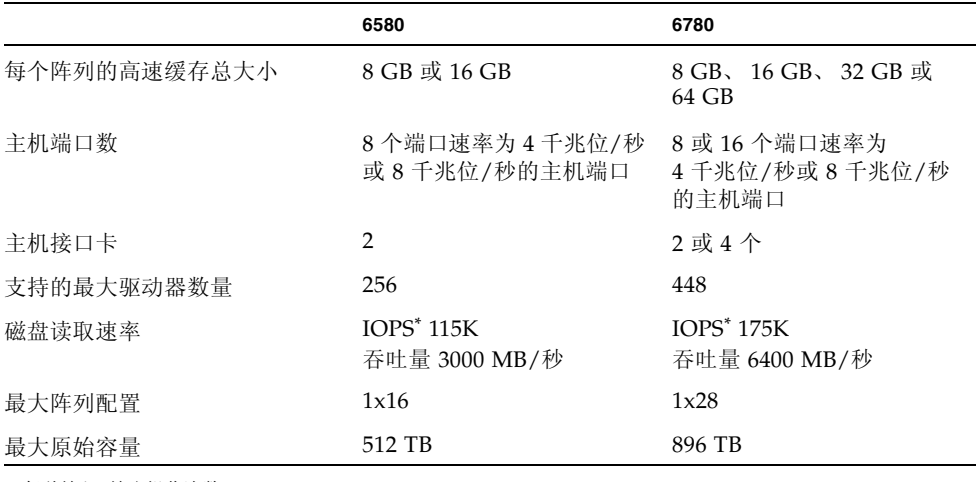

\* 每秒输入/输出操作次数

注 **–** 从 61x0 阵列升级到 Sun Storage 6580 或 6780 阵列是一个数据就地迁移过程。

# <span id="page-6-1"></span>系统要求

以下各节介绍了经测试可与 Sun Storage 6580 和 6780 阵列一起使用的软件和硬件产品。

- 第 4 [页的 "固件要求"](#page-7-0)
- 第 4 [页的 "磁盘驱动器与托盘容量"](#page-7-1)
- 第 5 [页的 "固态磁盘要求"](#page-8-0)
- 第 5 [页的 "阵列扩展托盘支持"](#page-8-1)
- 第 6 [页的 "数据宿主机要求"](#page-9-0)

# <span id="page-7-0"></span>固件要求

本发行说明中描述的 Sun Storage 6580 和 6780 阵列功能的固件版本为 07.80.xx.xx 版。 该固件版本 (或更高版本)在出厂前已安装在阵列控制器中,也会随 Sun Storage Common Array Manager (CAM) 的最新版本一起提供。

要更新某个现有阵列上的控制器固件,请执行下列操作:

- **1.** 按第 2 [页的 "下载补丁程序和更新"](#page-5-0)中所述下载该软件。
- **2.** 登录到 **Sun Storage Common Array Manager**。
- **3.** 选择要更新的阵列左侧的复选框。
- **4.** 单击 "安装固件基准"。
- **5.** 按向导说明操作。

## <span id="page-7-1"></span>磁盘驱动器与托盘容量

[表](#page-7-2) 2 列出了 Sun Storage 6580 和 6780 阵列支持的光纤通道 (Fibre Channel, FC) 磁盘驱 动器、串行高级技术附件 (Serial Advanced Technology Attachment, SATA) 磁盘驱动 器和固态磁盘 (Solid State Disk, SSD) 磁盘驱动器的大小、转速、类型、接口速度和托 盘容量。此产品可能也支持其他传统驱动器。

注 **–** 有关 FC 固态磁盘 (Solid State Disk, SSD) 的特定要求,请参见第 5 [页的"固态磁](#page-8-0) [盘要求"](#page-8-0)。

表 **2** 支持的磁盘驱动器

<span id="page-7-2"></span>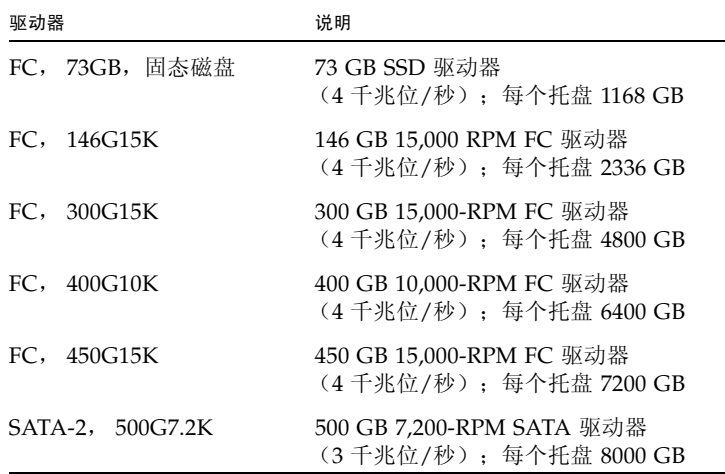

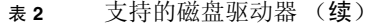

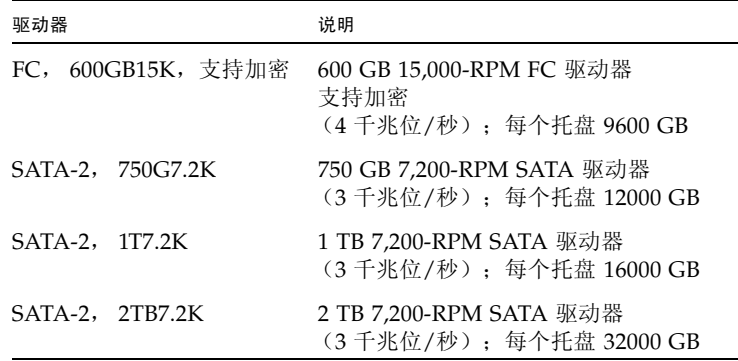

## <span id="page-8-0"></span>固态磁盘要求

固态磁盘 (Solid State Drive, SSD) 具有下列安装要求:

- 一个阵列中最多可安装 20 个 SSD 驱动器。
- 虽然技术上可使用 SSD 驱动器 (16 个驱动器)填充整个托盘, 但是建议将 SSD 驱 动器分配到多个驱动器通道中。
- SSD 驱动器与其他驱动器类型可在单个托盘中混合部署,但不能在同一卷组中混合 部署。

## <span id="page-8-1"></span>阵列扩展托盘支持

要向 Sun Storage 6580 或 6780 阵列添加容量,请参阅下列服务顾问过程:

- 添加扩展托盘
- 升级固件

注意 **–** 要添加包含现有已存储数据的托盘,请与 Oracle 技术支持联系来获取帮助,从 而避免数据丢失。

#### <sup>表</sup> **3** 支持的扩展托盘和 IOM 代码

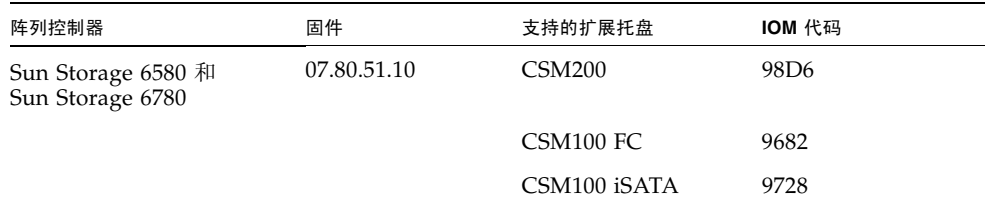

注 **–** Sun Storage 6580 和 Sun Storage 6780 阵列的本固件版本上不支持 FLAxxx 和 FLCxxx 扩展托盘。

■ 有关其他基准固件信息, 如控制器、 NVSRAM、磁盘驱动器、版本和固件文件, 请参见 《Sun Storage Array Baseline Firmware Reference》。

## <span id="page-9-0"></span>数据宿主机要求

本节介绍受支持的数据宿主机软件、 HBA 和交换机。

- 第 6 [页的 "多路径软件"](#page-9-1)
- 第 8 页的"支持的主机总线适配器 (Host Bus Adaptor, HBA)"
- 第 12 页的"支持的 FC [交换机和多层交换机"](#page-15-0)
- 第 13 [页的 "支持的高级功能"](#page-16-0)

## <span id="page-9-1"></span>多路径软件

[表](#page-9-2) 4 简要介绍了 Sun Storage 6580 和 6780 阵列的数据宿主机要求。其中,按操作系统 列出了当前的多路径软件以及支持的主机总线适配器 (Host Bus Adapter, HBA)。

您必须在每台与 Sun Storage 6580 和 6780 阵列通信的数据宿主机上安装多路径软件。

注 **–** 建议不要采用单路径数据连接。有关更多信息,请参见第 20 [页的 "单路径数据](#page-23-3) [连接"](#page-23-3)。

[表](#page-9-2) 4 按操作系统列出了支持的多路径软件。

#### <span id="page-9-2"></span>表 **4** 多路径软件

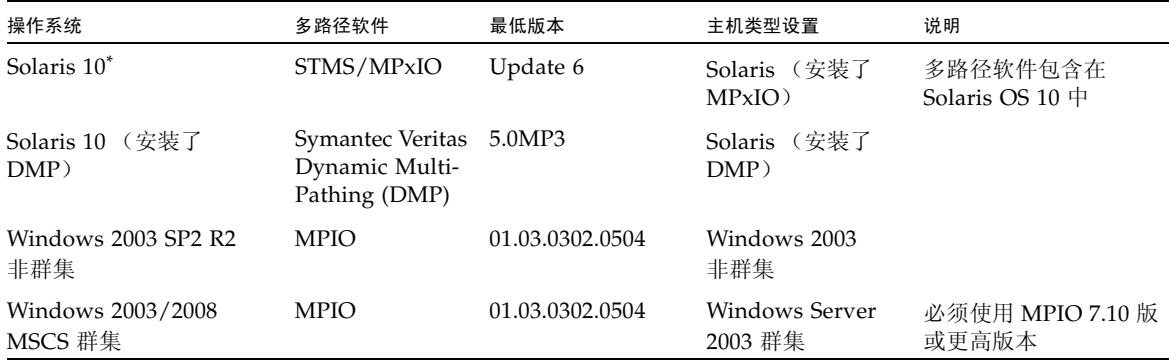

### 表 **4** 多路径软件 (续)

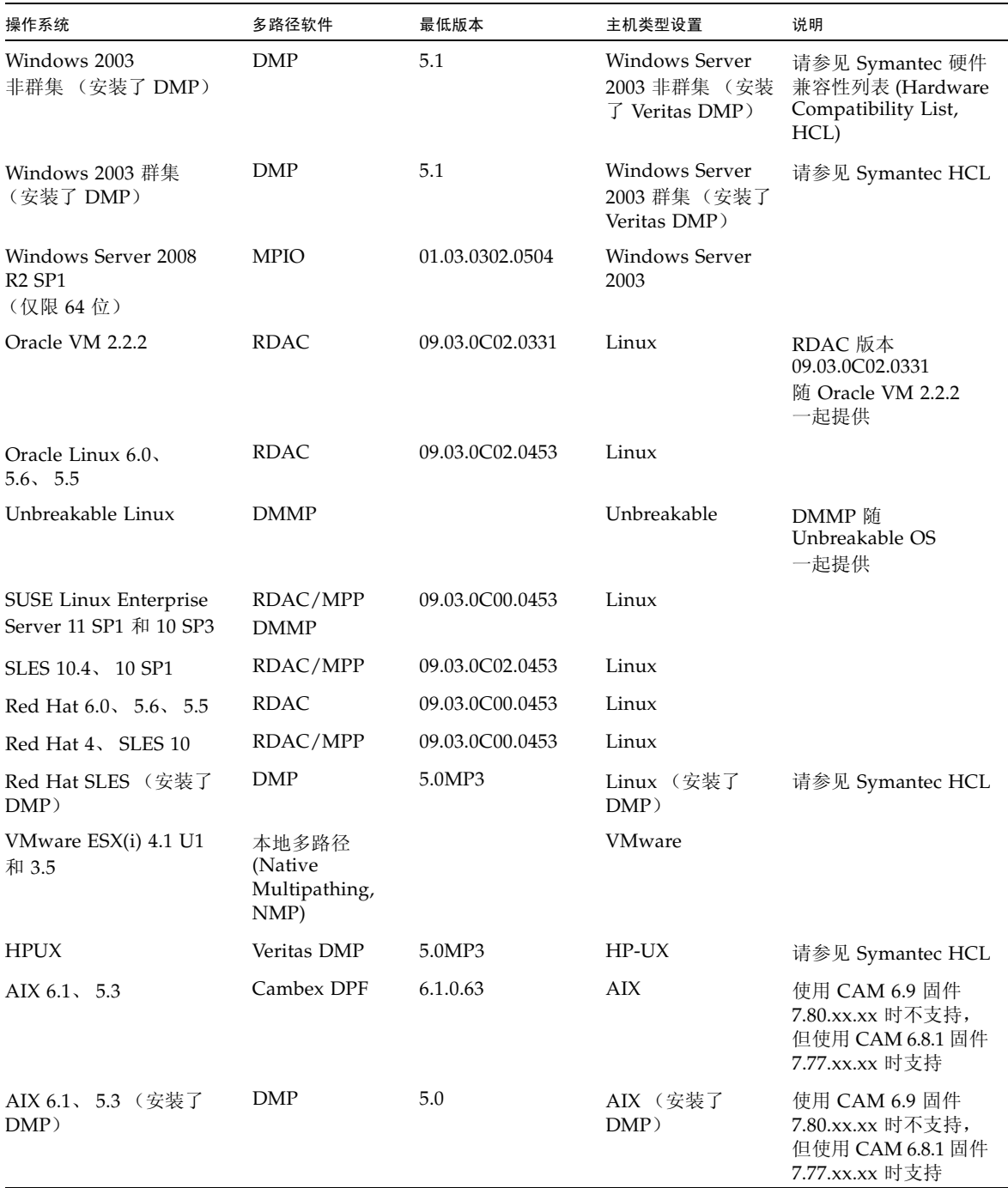

注 **–** 从 My Oracle Support(网址为 <https://support.oracle.com>)下载多路径 驱动程序。使用关键字 "MPIO"、 "RDAC" 或 "MPP" 之一搜索驱动程序。请参见第 [2](#page-5-0) 页 [的 "下载补丁程序和更新"](#page-5-0)。

注 **–** 适用于 IBM AIX 平台的多路径驱动程序是 Veritas DMP,该驱动程序捆绑在适用 于 Sun Storage 6580 和 6780 阵列的 Veritas Storage Foundation 5.0 中。请从以下网站 下载阵列支持库 (Array Support Library, ASL): <http://support.veritas.com/>。

## <span id="page-11-0"></span>支持的主机总线适配器 (Host Bus Adaptor, HBA)

[表](#page-11-1) 5[、表](#page-12-0) 6 和[表](#page-14-0) 7 按操作系统列出了支持的 HBA 和其他数据宿主机平台元素。

要获取最新的 HBA 固件,请执行下列操作:

- 对于光纤通道 HBA,请使用关键字 "HBA" 从 My Oracle Support 下载固件。有关 下载说明,请参见第 2 [页的 "下载补丁程序和更新"。](#page-5-0)
- 有关其他 HBA 支持信息, 请参阅生产商的 Web 站点。

请从操作系统所属公司的 Web 站点下载操作系统更新。

注 **–** 始终在安装任何 OS 修补程序之前安装多路径软件。

<span id="page-11-1"></span><sup>表</sup> **5** Solaris 数据宿主机平台所支持的 HBA

| 操作系统                             | 最低 OS    | Sun 2 千兆位 HBA            | Sun 4 千兆位 HBA                            | Sun 8 千兆位 HBA           |
|----------------------------------|----------|--------------------------|------------------------------------------|-------------------------|
| Solaris 10<br>SPARC <sup>*</sup> | Update 6 | SG-XPCI1FC-QL2 (6767A)   | SG-XPCIE1FC-OF4                          | SG-XPCIE1FC-OF8-Z       |
|                                  |          | SG-XPCI2FC-QF2-Z (6768A) | SG-XPCIE2FC-OF4                          | SG-XPCIE2FC-OF8-Z       |
|                                  |          | SG-XPCI1FC-EM2           | SG-XPCIE1FC-EM4                          | SG-XPCIE1FC-EM8-Z       |
|                                  |          | SG-XPCI2FC-EM2           | SG-XPCIE2FC-EM4                          | SG-XPCIE2FC-EM8-Z       |
|                                  |          |                          | SG-XPCI1FC-OF4                           | SG-XPCIEFCGBE-O8        |
|                                  |          |                          | SG-XPCI2FC-OF4                           | <b>SG-XPCIEFCGBE-E8</b> |
|                                  |          |                          | SG-XPCI1FC-EM4                           |                         |
|                                  |          |                          | SG-XPCI2FC-EM4                           |                         |
|                                  |          |                          | SG-XPCIE2FCGBE-O-Z<br>SG-XPCIE2FCGBE-E-Z |                         |

| 操作系统       | 最低 OS    | Sun 2 千兆位 HBA            | Sun 4 千兆位 HBA      | Sun 8 千兆位 HBA           |
|------------|----------|--------------------------|--------------------|-------------------------|
| Solaris 10 | Update 6 | SG-XPCI1FC-QL2 (6767A)   | SG-XPCIE1FC-OF4    | SG-XPCIE1FC-OF8-Z       |
| x64/x86    |          | SG-XPCI2FC-QF2-Z (6768A) | SG-XPCIE2FC-OF4    | SG-XPCIE2FC-OF8-Z       |
|            |          | SG-XPCI1FC-EM2           | SG-XPCIE1FC-EM4    | SG-XPCIE1FC-EM8-Z       |
|            |          | SG-XPCI2FC-EM2           | SG-XPCIE2FC-EM4    | SG-XPCIE2FC-EM8-Z       |
|            |          |                          | SG-XPCI1FC-OF4     | <b>SG-XPCIEFCGBE-E8</b> |
|            |          |                          | SG-XPCI2FC-OF4     | <b>SG-XPCIEFCGBE-O8</b> |
|            |          |                          | SG-XPCI1FC-EM4     |                         |
|            |          |                          | SG-XPCI2FC-EM4     |                         |
|            |          |                          | SG-XPCIE2FCGBE-O-Z |                         |
|            |          |                          | SG-XPCIE2FCGBE-E-Z |                         |

<sup>表</sup> **5** Solaris 数据宿主机平台所支持的 HBA (续)

\* Oracle 建议安装最新的 Solaris 更新。

#### <span id="page-12-0"></span><sup>表</sup> **6** Microsoft Windows 数据宿主机平台所支持的 HBA

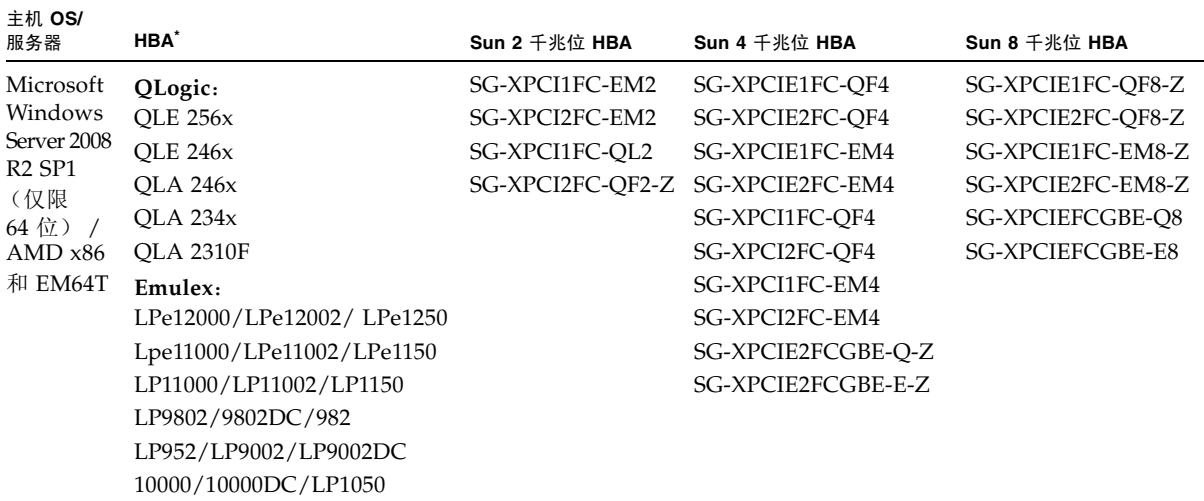

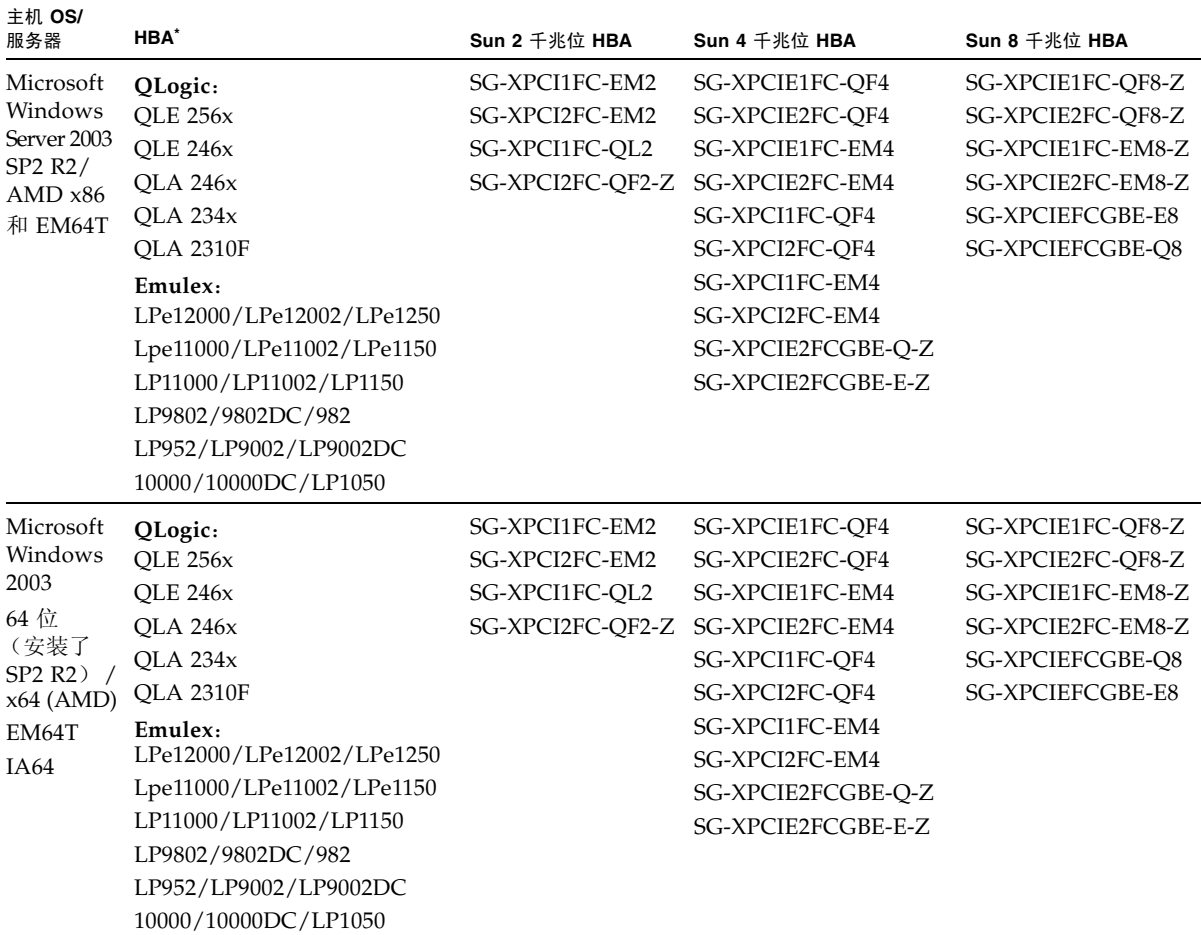

#### <sup>表</sup> **6** Microsoft Windows 数据宿主机平台所支持的 HBA (续)

\* 有关支持信息,请参阅 HBA 生产商的 Web 站点。

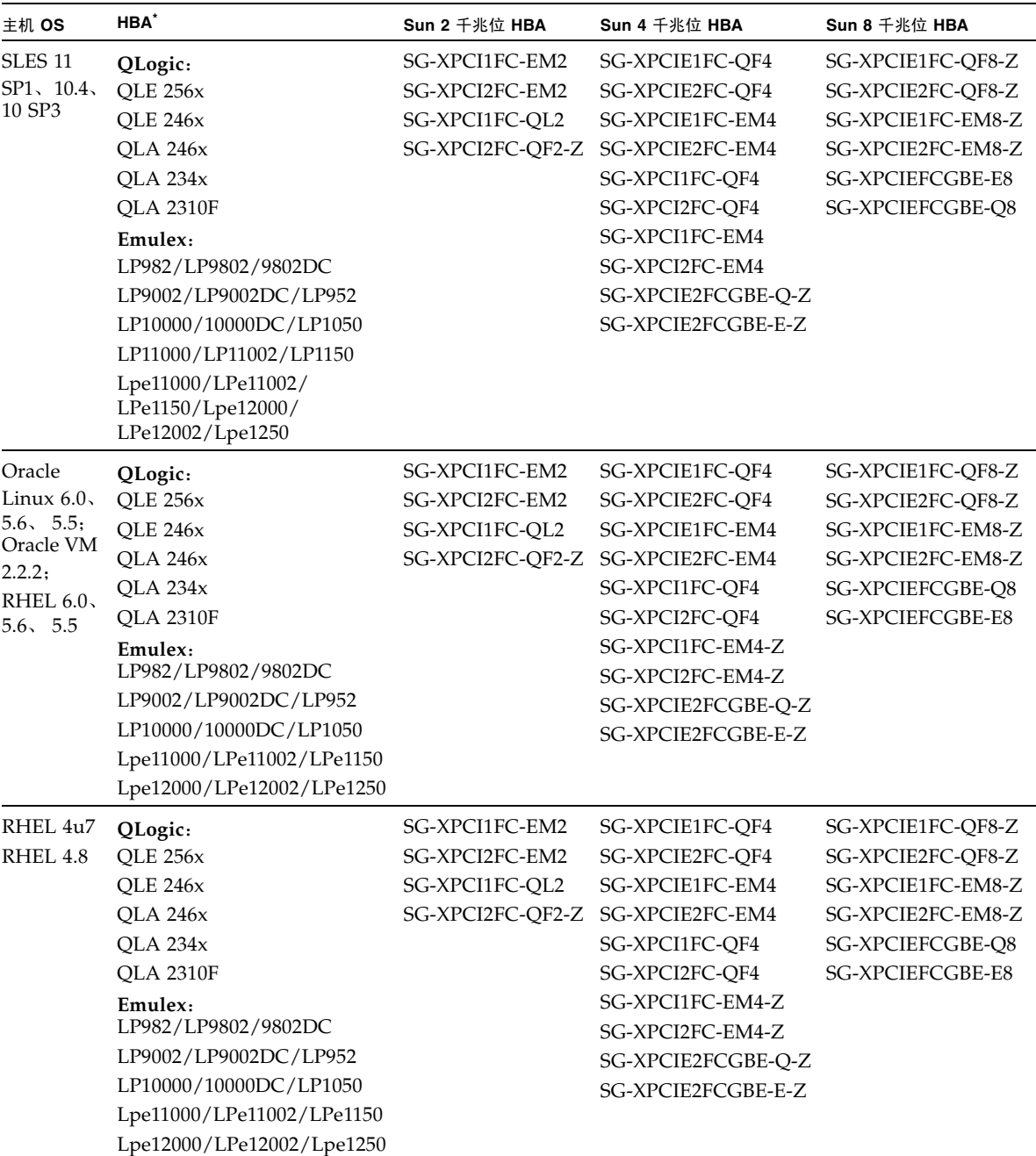

<span id="page-14-0"></span><sup>表</sup> **7** Linux 数据宿主机平台所支持的 HBA

\* 有关支持信息,请参阅 HBA 生产商的 Web 站点。

| HP-UX 11.31           | HP RISC | <b>HP A6795A</b> |
|-----------------------|---------|------------------|
|                       | IA64    | <b>HP A6826A</b> |
|                       |         | <b>HP A6684A</b> |
|                       |         | <b>HP A6685A</b> |
|                       |         | HP AB378A        |
|                       |         | HP AB379A        |
|                       |         | HP AD300A        |
|                       |         | HP AD355A        |
|                       |         | AH400A (IA64)    |
|                       |         | AH401A (IA64)    |
| <b>HP-UX B.11.23</b>  | HP RISC | <b>HP A6795A</b> |
|                       | IA64    | <b>HP A6826A</b> |
|                       |         | <b>HP A9784A</b> |
|                       |         | HP AB378A        |
|                       |         | HP AB379A        |
|                       |         | HP AD300A        |
|                       |         | HP AD355A        |
| IBM AIX 5.2, 5.3, 6.1 | Power   | <b>IBM 5716</b>  |
|                       |         | <b>IBM 5758</b>  |
|                       |         | IBM 5759         |
|                       |         | <b>IBM 6228</b>  |
|                       |         | IBM 6239         |

表 **8** 其他受支持的数据宿主机平台

## <span id="page-15-0"></span>支持的 FC 交换机和多层交换机

以下 FC 交换机和多层交换机相互兼容,可同时连接数据宿主机和 Sun Storage 6580 和 6780 阵列:

- Sun StorEdge Network 2 千兆位 FC Switch 8、 16 和 64
- Brocade SilkWorm 200E/300/4100/4900/5000/5100/5300/7500/48000/DCX
- Cisco 9124/9134/9216/9216i/9222i/9506/9509/9513
- McDATA 6140/i10K/QPM 4 Gb 刀片 (适用于 6140)
- QLogic SANBox 5602/9000

## <span id="page-16-0"></span>支持的高级功能

### 层 1 支持

Sun Storage 6180 阵列支持层 1 分类授权的功能。层 1 分类阵列包括 StorageTek 6140 阵列和 Sun Storage 6180 阵列。

Sun Storage 6180 的可用许可证如下:

- 域:以 8 个域为基础
- 域升级:从 8 个域升级到 128 个域
- 复制服务:快照和卷复制
- 磁盘加密服务
- 远程卷镜像

### 层 2 支持

Sun Storage 6580 的 6780 阵列支持下列层 2 分类阵列授权的功能。层 2 分类阵列包括 StorageTek 6540、 Sun Storage 6580 和 Sun Storage 6780 阵列。

Sun Storage 6580 和 6780 阵列的可用许可证如下:

- 域: 以 16 个域为基础
- 域升级:从 16 个域升级到 256 个域
- 域升级:从 256 个域升级到 512 个域
- 复制服务:快照和卷复制
- 磁盘加密服务
- 远程卷镜像

# <span id="page-17-0"></span>Linux 操作系统的设备映射器多路径 (Device Mapper Multipath, DMMP)

设备映射器 (Device Mapper, DM) 是由 Linux 操作系统提供的块设备的一种通用框架。 它支持串联、分散读写、快照、镜像和多路径。多路径功能是由内核模块和用户空间工 具的组合提供的。

在 SUSE Linux Enterprise Server (SLES) 版本 11 和 11.1 上支持 DMMP。在安装 DMMP 之前, SLES 安装必须包含处于或高于下表中显示的版本级别的组件。

| 版本               | 组件                                                   |  |
|------------------|------------------------------------------------------|--|
| 内核版本             | kernel-default-2.6.27.29-0.1.1                       |  |
| Scsi_dh_rdac kmp | lsi-scsi_dh_rdac-kmp-default-<br>$0.02.6.27.195 - 1$ |  |
| 设备映射器库           | device-mapper-1.02.27-8.6                            |  |
| 多路径工具            | $multipath-tools-0.4.8-40.6.1$                       |  |

<sup>表</sup> **9** SLES 11 操作系统支持的最低配置

要更新某个组件,请从 Novell Web 站点 (网址为

<http://download.novell.com/patch/finder>)下载相应的软件包。 Novell 出版物 《SUSE Linux Enterprise Server 11 Installation and Administration Guide》 介绍了如何安装和升级该操作系统。

# <span id="page-17-1"></span>设备映射器功能

- 为多路径逻辑单元提供单一块设备节点
- 确保已在路径故障期间将 I/O 重新路由到可用路径
- 确保尽快重新验证有故障的路径
- 将多路径配置为最大程度地优化性能
- 当事件发生时自动重新配置多路径
- 为新添加的逻辑单元提供 DMMP 功能支持
- 在 /dev/mapper/ 下为 DMMP 设备提供设备名称持久性
- 在重新引导的早期阶段自动配置多路径,以允许操作系统在多路径逻辑单元上安装和 重新引导

## <span id="page-18-0"></span>设备映射器的已知限制和问题

- 如果存储是使用 AVT 模式配置的, 那么可能会在设备搜索中出现延迟。操作系统引 导时,设备搜索中的延迟可能会导致很长的延迟。
- 在已设置 no\_path\_retry 或 queue\_if\_no\_path 功能的某些错误情形下,应用 程序可能会永远挂起。要克服这些情形,必须对所有受影响的多路径设备输入以下 命令:dmsetup message device 0 "fail\_if\_no\_path",其中 device 是多 路径设备名称 (例如, mpath2;请不要指定该路径)。
- 如果未首先删除 DM 设备就取消映射某个卷, 那么可能会出现 I/O 挂起。注意: 仅 SUSE 11 OS 存在该限制。
- 如果未首先删除 DM 设备及其基础路径就取消映射卷或删除卷, 那么可能在 multipath -ll 输出中看不到旧条目。注意:仅 SUSE 11 OS 存在该限制。
- 当前, 对于每个 LUN, mode select 命令是同步发出的。对于大型 LUN 配置, 如果在完成 mode select 命令的过程中存在任何延迟,那么 DM 多路径设备的故 障转移可能会较慢。注意:仅 SUSE 11 OS 存在该限制。
- 如果 scsi\_dh\_rdac 模块未包含在 initrd 中,那么设备搜索可能会较慢,且 syslog 可能会充满了缓冲区 I/O 错误消息。
- 如果存储供应商和型号未包含在 scsi\_dh\_rdac 设备处理器中, 那么设备搜索可能会 较慢, 且 syslog 可能会充满了缓冲区 I/O 错误消息。
- 不支持在同一主机上同时使用 DMMP 和 RDAC 故障转移解决方案。请一次仅使用 一个解决方案。

## <span id="page-18-1"></span>安装设备映射器多路径

- **1.** 使用操作系统供应商所提供的介质来安装 **SLES 11**。
- **2.** 安装勘误内核 **2.6.27.29-0.1**。

有关安装过程,请参阅 《SUSE Linux Enterprise Server 11 Installation and Administration Guide》。

- **3.** 要引导至 **2.6.27.29-0.1** 内核,请重新引导系统。
- **4.** 在命令行上,输入 rpm -qa |grep device-mapper,然后检查系统输出以查看 是否安装了正确级别的设备映射器组件。
	- 如果安装了正确级别的设备映射器组件,请转[至步骤](#page-19-2) 5。
	- 如果未安装正确级别的设备映射器组件,请安装正确级别的设备映射器组件,或 更新现有组件。然后,转至[步骤](#page-19-2) 5。
- <span id="page-19-2"></span>**5.** 在命令行上,输入 rpm -qa |grep multipath-tools,然后检查系统输出以查 看是否安装了正确级别的多路径工具。
	- 如果安装了正确级别的多路径工具,请转至[步骤](#page-19-3) 6。
	- 如果未安装正确级别的多路径工具,请安装正确级别的多路径工具,或更新现有 多路径工具。然后,转[至步骤](#page-19-3) 6。
- <span id="page-19-3"></span>**6.** 更新配置文件 /etc/multipath.conf。 有关 /etc/multipath.conf 文件的详细信息,请参见第 16 [页的 "设置](#page-19-0) [multipath.conf](#page-19-0) 文件"。
- **7.** 在命令行上,输入 chkconfig multipathd on。 当系统引导时,该命令支持多路径守护进程。
- **8.** 编辑 /etc/sysconfig/kernel 文件以将指令 scsi\_dh\_rdac 添加到该文件的 **INITRD\_MODULES** 部分。
- **9.** 从 **Web** 站点 [http://forgeftp.novell.com/driver](http://forgeftp.novell.com/driver-process/staging/pub/update/lsi/sle 11/common/)[process/staging/pub/update/lsi/sle 11/common/](http://forgeftp.novell.com/driver-process/staging/pub/update/lsi/sle 11/common/) 下载 **SLES 11** 体系 结构的 **scsi\_dh\_rdac** 的 **KMP** 软件包,然后在主机上安装该软件包。
- **10.** 更新引导装载程序以指向新的 **initrd** 映像,然后使用新的 **initrd** 映像重新引导主机。

# <span id="page-19-0"></span>设置 multipath.conf 文件

multipath.conf 文件是多路径守护进程 multipathd 的配置文件。multipath.conf 文件会覆写 multipathd 的内置配置表。文件中第一个非空白字符为 # 的所有行均被视为 注释行。空行会被忽略。

## <span id="page-19-1"></span>安装适用于 SLES 11.1 的设备映射器多路径

DMMP 所需的所有组件都会包含在 SUSE Linux Enterprise Server (SLES) 版本 11.1 安装介质中。但是,用户可能会需要基于存储硬件类型选择特定组件。默认情况下, 在 SLES 中禁用 DMMP。必须按下列步骤操作才能启用主机上的 DMMP 组件。

- **1.** 在命令行上,键入 chkconfig multipath on。 系统再次启动时,会启用 multipathd 守护进程。
- **2.** 编辑 /etc/sysconfig/kernel 文件以将指令 scsi\_dh\_rdac 添加到该文件的 **INITRD\_MODULES** 部分。
- **3.** 使用以下命令创建一个新的 **initrd** 映像,以将 **scsi\_dh\_rdac** 包含到 **RAM** 磁盘中: mkinitrd -i /boot/initrd -r -rdac -k /bootvmlinuz
- **4.** 更新引导装载程序以指向新的 **initrd** 映像,然后使用新的 **initrd** 映像重新引导主机。

## <span id="page-20-0"></span>复制并重命名样例文件

复制位于 /usr/share/doc/packages/multipath-tools/multipath.conf. synthetic 的样例文件并将其重命名为 /etc/multipath.conf。现在已通过编辑 新的 /etc/multipath.conf 文件完成了配置更改。最初会注释掉多路径设备的所有 条目。该配置文件分为五个部分:

- **defaults** 指定所有默认值。
- blacklist 对于新安装, 会将所有设备列入黑名单。默认的黑名单会在 /etc/multipath.conf 文件的已注释掉部分中列出。如果不需要使用该功能, 请按 WWID 将设备映射器多路径列入黑名单。
- **blacklist\_exceptions** 指定在 blacklist 部分中指定的项目的所有例外。
- devices 列出所有多路径设备及其匹配的供应商和产品值。
- **multipaths** 列出多路径设备及其匹配的 WWID 值。

## <span id="page-20-1"></span>确定多路径设备的属性

要确定多路径设备的属性,请依次检查 /etc/multipath.conf 文件的 multipaths 部分、 devices 部分和 defaults 部分。会为每个存储阵列列出用于多路径设备的型号设 置,且这些设置会包括匹配的供应商和产品值。为在存储阵列中使用的每种卷类型添加 匹配的存储供应商和产品值。

对于映射到主机的每个 UTM LUN,请在 /etc/multipath.conf 文件的 blacklist 部分中包含一个条目。条目应该遵循以下示例的模式。

```
blacklist { 
device { 
         vendor "*" 
         product "Universal Xport" 
   } 
}
```
## <span id="page-20-2"></span>修改供应商 ID 和产品 ID

以下示例显示 /etc/multipath.conf 文件中的 devices 部分。请确保按以下示例中 所示设置 Sun Storage 6580 和 6780 阵列的供应商 ID 和产品 ID:

```
devices { 
   device { 
      vendor "SUN" 
      product "STK6580_6780" 
      path_grouping_policy group_by_prio 
      prio rdac 
      getuid_callout "/lib/udev/scsi_id -g -u -d /dev/%n" 
      polling_interval 5
```
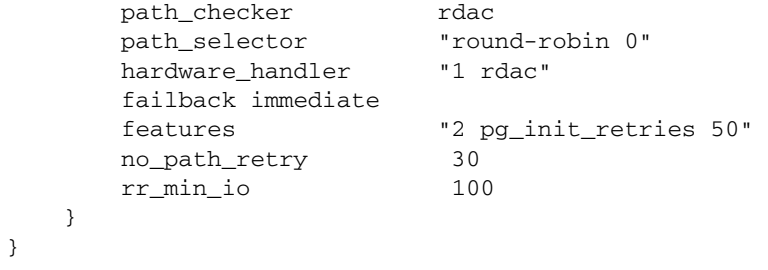

下表介绍 /etc/multipath.conf 文件的 devices 部分中的属性和值。

| 属性                   | 参数值                                           | 说明                                                                                                    |
|----------------------|-----------------------------------------------|----------------------------------------------------------------------------------------------------|
| path_grouping_policy | group_by_prio                                 | 将应用于该特定供应商和产品存储的路<br>径分组策略。                                                                                                    |
| prio                 | rdac                                          | 用于确定路径优先级例程的程序和参数。<br>指定的例程应该返回一个数值, 用于指<br>定该路径的相对优先级。数字越大, 优<br>先级越高。                                                                     |
| getuid_callout       | "/lib/udev/<br>$scsi_id -q -u$<br>-d /dev/%n" | 要调用以获取唯一的路径标识符的程序<br>和参数。                                                                                                    |
| polling_interval     | 5                                             | 在两次路径检查之间的时间间隔 (秒)。                                                                                                    |
| path checker         | rdac                                          | 用于确定路径的状态的方法。                                                                                                    |
| path selector        | "round-robin 0"                               | 在路径组中存在一个以上路径时要使用<br>的路径选定器算法。                                                                                                    |
| hardware handler     | "1 rdac"                                      | 用于处理设备特定的知识的硬件处理器。                                                                                                    |
| failback             | 10                                            | 用于通知守护进程如何管理路径组故障恢<br>复的一个参数。在该示例中, 该参数设置<br>为 10 秒, 因此会在设备联机后 10 秒进行<br>故障恢复。要禁用故障恢复,请将该参数<br>设置为 manua1。将该参数设置为<br>immediate 会强制故障恢复立即发生。 |

表 **10** multipath.conf 文件中的属性和值

| 属性            | 参数值                           | 说明                                                                                                    |
|---------------|-------------------------------|----------------------------------------------------------------------------------------------------|
| features      | "2"<br>pq init retries<br>50" | 要启用的功能。该参数将内核参数<br>pq init retries 设置为 50。<br>pq init retries 参数用于重试<br>mode select $\hat{m} \hat{\Phi}$ . |
| no path retry | 30                            | 指定禁用排队之前重试的次数。将该参<br>数设置为 fail 会立即出现故障 (不排<br>队)。将该参数设置为 queue 时,会无<br>限期地继续排队。                            |
| rr min io     | 100                           | 在切换到同一路径组中的下一个路径之<br>前要路由到某个路径的 IO 数量。如果在<br>路径组中存在一个以上路径,则该设置<br>适用。                                      |

表 **10** multipath.conf 文件中的属性和值 (续)

## <span id="page-22-0"></span>使用设备映射器设备

多路径设备是使用前缀 dm- 在 /dev/ 目录下创建的。这些设备与主机上的任何其他块 设备相同。要列出所有多路径设备,请运行 multipath –ll 命令。以下示例显示其 中一个多路径设备的 multipath –ll 命令的系统输出。

```
mpathp (3600a0b80005ab177000017544a8d6b92) dm-0 LSI,INF-01-00 
[size=5.0G][features=3 queue_if_no_path 
pg_init_retries 50][hwhandler=1 rdac][rw] 
\setminus round-robin 0 [prio=6][active] \setminus 5:0:0:0
sdc 8:32 [active][ready] \
round-robin 0 [prio=1][enabled] \ 4:0:0:0 sdb 8:16
[active][ghost]
```
在该示例中,该设备的多路径设备节点是 /dev/mapper/mpathp 和 /dev/dm-0。 下表列出了 multipath 命令的一些基本选项和参数。

| 命令               | 说明                                         |
|------------------|--------------------------------------------|
| multipath -h     | 输出用法信息                                     |
| multipath -11    | 根据所有可用信息 (sysfs、设备映射器、路径检验器等)显示当前<br>多路径拓扑 |
| multipath -f map | 刷新由 map 选项指定的多路径设备映射 (如果未使用该映射)            |
| multipath -F     | 刷新所有未使用的多路径设备映射                            |

表 **11** multipath 命令的选项和参数

## <span id="page-23-0"></span>设备映射器故障排除

#### 表 **12** 设备映射器故障排除

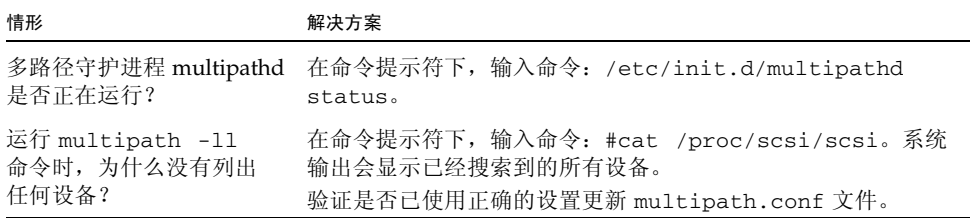

# <span id="page-23-1"></span>限制和已知问题

以下各节介绍与此产品发行版有关的限制、已知问题和错误信息:

- 第 20 [页的 "安装和硬件相关的问题"](#page-23-2)
- 第 22 [页的 "控制器问题"](#page-25-0)
- 第 24 [页的 "](#page-27-0)Linux 问题"
- 第 29 [页的 "文档问题"](#page-32-0)

如果存在可行的解决方法,我们将其附在错误描述之后。

## <span id="page-23-2"></span>安装和硬件相关的问题

本节介绍与 Sun Storage 6580 和 6780 阵列的安装和初始配置有关的已知问题和错误。 本节介绍与 Sun Storage 6580 和 6780 阵列硬件和固件有关的常见问题。

### <span id="page-23-3"></span>单路径数据连接

在单路径数据连接中,一组异构服务器通过单连接方式连接到阵列。虽然这种连接方式 在技术上能够实现,但无法提供冗余性,一个连接故障就将导致无法访问阵列。

注意 **–** 由于可能出现单点故障,因此建议不要采用单路径数据连接。

### 设置托盘链路速率

设置扩展托盘的托盘链路速率时,必须将连接到同一驱动器通道的所有扩展托盘设置为 以相同的数据传送速率 (速度)运行。

有关如何设置托盘链路速率的详细信息,请参见 《Sun Storage 6580 和 6780 阵列硬件 安装指南》中的 "设置托盘链路速率"。

升级 StorageTek 6540 阵列

**CR 6783749** - 将 StorageTek 6540 阵列升级为 Sun Storage 6580 或 6780 阵列时,无法 使用 CAM 将托盘 ID 85 更改为托盘 ID 99。

解决方法: 您可以使用控制器托盘 ID 85 为阵列配置最多 256 个驱动器。

在 15 分钟内更换 CRU/FRU

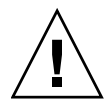

注意 **–** 如果通风不良且空气流通不足,将导致控制器托盘过热,继而可能损坏所有客户 可替换单元 (Customer-Replaceable Unit, CRU) 或现场可替换单元 (Field-Replaceable Unit, FRU)。请勿使任何 CRU/FRU 插槽长时间处于空的状态。在 15 分钟内替换出现 故障的 CRU/FRU。

必须关闭系统机柜门

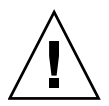

注意 **–** 为了符合国内和国际 EMI 法规的要求,以及确保设备能正常冷却,必须关闭系 统机柜的前门和后门。不要堵塞或遮住系统机柜的开口部位。机柜内的气流从前向后流 动。应在机柜前至少留出 30 英寸 (76.2 厘米)的空间, 在机柜后至少留出 24 英寸 (60.96 厘米)的空间,以用作维修空隙,并使机箱能够正常通风和散热。

cfgadm -c unconfigure 命令仅取消配置 UTM LUN, 而不取消 配置其他数据 LUN (适用于 Solaris 10)

**CR 6362850** - cfgadm -c unconfigure 命令仅取消配置通用传输机制 (Universal Transport Mechanism, UTM) LUN, 而不取消配置其他数据 LUN。在这种情况下, 您 将无法取消配置 LUN。

解决方法: 获取 Solaris 10 修补程序 118833-20 (Sparc) 或修补程序 118855-16 (x86) 来 解决该问题。

间歇性电源故障通知

**CR 6760395**:CAM logEvent 消息会间歇性地报告电源故障并在 12 秒钟后变为最佳 状态。这是由于设备未响应轮询而导致的。

解决方法:不需要采取任何解决方法。您可以忽略此故障消息。

### 托盘 ID 诊断代码

有关控制器托盘和扩展托盘诊断代码的描述,请参见 《Sun Storage 6580 和 6780 阵列 硬件安装指南》中的附录 C "故障排除和操作步骤"。

在空存储池中初次应用替换驱动器时,驱动器处于未指定状态

错误 7006425 - 如果创建不含任何卷的存储池, 替换磁盘驱动器角色将被报告为"未 指定"。

解决方法 - 删除空存储池, 创建至少包含一个卷的新存储池。

## <span id="page-25-0"></span>控制器问题

#### 日志中的 I/O FAILURE 消息和非法请求

错误 **7097416** - 将启用了 Oracle Hardware Management Package (OHMP) 守护进程的 OVM2.2.2 或 OEL 5.5 SLES 主机映射到 6180 阵列上的卷时,可能会收到 IO FAILURE 和 Illegal Request ASC/ASCQ 日志事件。

解决方法 - 禁用 OHMP 或忽略这些消息。这是主机 OS 的问题。

错误的控制器高速缓存块大小可能会导致过时的 I/O

错误 7110592 - 如果高速缓存块大小与应用程序 I/O 大小不匹配, 固件 07.80.51.10 可能 会导致重新引导过时 I/O。

解决方法 - 确保应用程序 I/O 大小可以适应一个高速缓存块。如果高速缓存块的大小 远小于应用程序 I/O 的大小,将导致缺少名为 buf\_t 的内部结构。通过设置高速缓存 块的大小使其与 I/O 的大小匹配, 可提供正确的 buf\_t 数, 从而避免过时的 I/O。

要设置高速缓存块大小,请转至选定阵列的 "管理"页。

固件修订版 07.80.x.x 支持以下高速缓存块大小:

2500-M2:4k、 8k、 16k、 32k

6x80:4k、 8k、 16k、 32k

在控制器固件下载期间会出现 I/O 错误

配置:

- Red Hat Enterprise Linux (RHEL) 版本 6 (仅安装了内核 2.6.32)
- PowerPC
- Emulex 10N9824 HBA
- 设备映射器多路径 (Device Mapper Multipath, DMMP) 故障转移驱动程序
- Sun Storage 2500-M2 控制器托盘
- Sun Storage 6180 控制器托盘

注 **–** 在 RHEL 版本 6.0 (安装了内核 2.6.33)中不会出现该问题。

问题或限制:在控制器固件的联机升级期间会出现一个 I/O 错误。

解决方法:要避免该问题,请在执行控制器固件升级之前停止主机 I/O。要从该问题恢 复,请确保该主机报告它具有对于存储阵列控制器可用的最佳路径,然后恢复 I/O。

#### 两个 RAID 控制器都在 828.5 天后进行重新引导 - 2500/6000 阵列

**CR 6872995**、 **6949589** - 两个 RAID 控制器都在连续操作 828.5 天后进行重新引导。 固件 (vxWorks) 中名为 "vxAbsTicks" 的计时器是采用 0x0000 0000 格式计数的 32 位 (双字)整数计时器。当该计时器从 0xffffffff 计时至 0x00000000 (约 828.5 天后)时, 如果存在卷的主机 I/O,关联驱动器将出现写入故障。

原始解决方案:固件每 24 小时生成一个任务 (cfgMonitorTask),检查 vxworks 内核计 时器的值。对于带有 03.xx-06.60 固件的控制器 (6000 系列)和带有 03.xx-6.70 固件的 控制器 (2500 系列):如果计时器值大于 825 天,这两个控制器将重新引导。

最终解决方案:固件每 24 小时生成一个任务 (cfgMonitorTask),检查 vxworks 内核 计时器的值。

该修复会将控制器的重新引导错开大约五天,因此唯一影响就是进行重新引导时性能会 小幅下降。

对于带有固件 07.15.11.12 或更高版本的控制器 (6000 系列)和带有固件 07.35.10.10 或 更高版本的控制器 (2500 系列):如果计时器值大于 820 天,控制器 A 将重新引导。 如果计时器值大于 825 天,控制器 B 将重新引导。

# <span id="page-27-0"></span>Linux 问题

Linux RDAC 09.03.0C02.0453 - 生成安装相关性

配置:

- Red Hat Enterprise Linux (RHEL) 或者 Oracle Linux 版本 5.5 或 5.6
- RDAC 驱动程序版本 09.03.0C02.0453

问题或限制:CR 7042297 - 在 RDAC 驱动程序上运行某个 "make" 之前,需要下列内核 软件包:

- kernel-2.6.18-194.el5
- kernel-devel-2.6.18-194.el5.x86\_64.rpm
- kernel-headers-2.6.18-194.el5.x86\_64.rpm
- glibc-headers-2.5-49.x86\_64.rpm
- glibc-devel-2.5-49.x86\_64.rpm
- libgomp-4.4.0-6.el5.x86\_64.rpm
- gcc-4.1.2-48.el5.x86\_64.rpm

启用 smartd 监视的情况下使用 SLES 11.1 时收到日志事件

CR 7014293 - 如果在启用 smartd 监视的情况下将某个 SLES 11.1 主机映射到 Sun Storage 2500-M2 或 Sun Storage 6780 阵列上的卷,那么可能会收到 "IO FAILURE" 和 "Illegal Request ASC/ASCQ" 日志事件。

解决方法: 禁用 smartd 监视或忽略这些消息。这是主机 OS 的问题。

### Oracle Linux 6 在引导时显示消息

**CR** 7038184、 7028670、 7028672:引导映射到 Sun Storage 2500-M2 和 Sun Storage 6780 阵列上的卷的 Oracle Linux 6.0 主机时,可能会收到下列消息之一:

FFIXME driver has no support for subenclosures (1) FIXME driver has no support for subenclosures (3) Failed to bind enclosure -19

解决方法:这是一个表面问题,对 I/O 路径没有任何影响。无解决方法。

#### 日志中的 IO FAILURE 消息和非法请求

操作系统: SLES Linux Enterprise Server 11.1 SP1

问题或限制 CR 7014293: 在 25 个 LUN 上运行 vdbench 时,在 /var/log/messages 中会出现几个 IO FAILURE 和非法请求日志事件以及 ASC/ASQ SCSI 错误。

应用程序客户端可能会从设备服务器请求任一或所有支持的模式页面。如果某个应用程 序客户端发出一个 MODE SENSE 命令,且未通过逻辑单元实现页面代码或子页面代码 值,那么该命令将以 CHECK CONDITION 状态被终止,检测密钥设置为 ILLEGAL REQUEST,附加检测代码设置为 INVALID FIELD IN CDB。

控制器正确响应 (05h/24h/00h -INVALID FIELD IN CDB)。Smartctl 工具在发送某个 不支持的模式页面请求之前可能需要首先询问所有支持的模式页面。

解决方法: 禁用 SLES11 smartd 监视服务以停止这些消息。

系统服务 (Runlevel) > **smartd Disable**

设备处于单元警示状态时,群集启动失败

配置:

- Red Hat Enterprise Linux (RHEL) 版本 6.0 (安装了 Native Cluster)
- 设备映射器多路径 (Device Mapper Multipath, DMMP) 故障转移驱动程序

问题或限制:将 DMMP 故障转移驱动程序与 RHEL 版本 6.0 OS 一起使用时,会出现 该问题。如果尝试使用 DMMP 故障转移驱动程序设置 Red Hat 群集, 在取消防护阶段 内群集启动可能会失败,其中每个主机向 SCSI 设备注册自身。设备处于单元警示状态, 这会导致在启动过程中由主机发出的 SCSI 注册命令失败。群集管理器 (cman) 服务启 动时,日志显示节点无法取消对其自身的防护,这会导致群集启动失败。

解决方法:要避免该问题,请不要将 DMMP 故障转移驱动程序与 RHEL 版本 6.0 一起 使用。要从该问题恢复,请打开一个终端窗口,然后运行:

#### **sg\_turs –n 5** *<device>*

其中 <device> 是一个 SCSI 设备, 该设备是由 DMMP 故障转移驱动程序进行虚拟化的。 在 DMMP 故障转移驱动程序管理的每个 /dev/sd 设备上运行该命令。它发出一个 Test Unit Ready 命令来清除单元警示状态并允许设备上的节点注册成功。

如果在 Red Hat 群集套件服务启动期间使用了自动生成的主机密钥, 那么节点取消防护会失败

#### 操作系统:**Red Hat Enterprise Linux 6** (安装了 **Native Cluster**)

问题或限制: 如果 cluster.conf 文件未手动定义主机密钥, 那么第一次设置群集时, 会 出现该问题。第一次定义 cluster.conf 文件以使用 SCSI 预留空间防护设置群集时, 会 在节点上启动群集服务。有了 SCSI 预留空间防护,主机会尝试在群集管理器的启动过 程中在群集设备上生成一个密钥并注册它。群集管理器服务 (cman) 无法启动,且密钥 不能为零,错误消息会显示在主机日志中。

解决方法:要避免该问题,请仅使用电源防护。不要使用 SCSI 预留空间防护。要从该 问题恢复,请更改为手动定义的主机密钥,然后重新启动群集服务。

客户端使用 NFSv4 挂载时,带有 GFS2 挂载的 Red Hat 群集套件 服务无法在节点之间传输

#### 操作系统: Red Hat Enterprise Linux 6 Native Cluster

问题或限制:使用 NFSv4 连接某个客户端时,在尝试手动传输某个群集服务期间会出 现该问题。全局文件系统 (Global File System, GFS) 2 挂载点无法卸载,这导致 Red Hat 群集套件服务转至有故障状态。该挂载点以及从同一虚拟 IP 地址导出的所有其他 挂载点都变得无法访问。

解决方法:要避免该问题,请将群集节点配置为不允许从 NFS 版本 4 (NFSv4) 客户端 挂载请求。要从该问题恢复,请在先前拥有该有故障服务的节点上重新启动该服务。

#### 主机异常中止 I/O 操作

#### 操作系统: Red Hat Enterprise Linux 版本 6.0

问题或限制:在控制器固件的联机升级期间会出现该问题。控制器对主机读取或写入 响应得不够快,无法满足主机。 30 秒后,主机会发送一个命令来异常中止该 I/O。该 I/O 会异常中止, 然后再次成功启动。

解决方法:在执行控制器固件升级之前停止主机 I/O。要从该问题恢复,请复位服务器, 或等待主机返回 I/O 错误。

### 主机无限期地尝试异常中止 I/O

操作系统: Red Hat Enterprise Linux 版本 6.0 (安装了内核 2.6.32)

**Red Hat Bugzilla** 编号:620391

注 **–** 在 Red Hat Enterprise Linux 版本 6.0 (安装了内核 2.6.33)中不会出现该问题。

问题或限制:如果存储阵列返回读取或写入的状态所花费的时间比预期的时间长,那么 在沉重压力的情形下会出现该问题。存储阵列必须压力十分大,以至于控制器响应超过 30 秒,此时如果未收到任何响应,会发出某个命令以异常中止。甚至在异常中止已成 功时,仍将无限期地重试异常中止。在执行被异常中止的读取或写入时,应用程序会无 限期地超时或挂起。消息文件报告这些异常中止,且可能会在 LUN、主机或总线上发生 复位。

影响控制器响应的因素包括远程卷镜像、控制器状态、连接的主机数以及总吞吐量。

解决方法:要从该问题恢复,请复位服务器上的电源。

添加新卷后的重新引导期间, Linux 主机挂起

问题或限制: 将两个以上新卷映射到 Red Hat Enterprise Linux 5.1 主机后,该主机会 在重新引导期间挂起。

解决方法:请尝试下列选项之一:

- 添加新卷后, 在重新引导主机之前运行 hot\_add 实用程序。
- 使用驱动程序 qla2xxx-v8.01.07.15-2 版 (或更高版本)升级 QLogic 驱动程序。该 选项不要求您运行 hot\_add 实用程序。
- 对主机执行多次重新引导。

启用交换机端口之后发生 Linux I/O 超时错误

问题或限制:启用交换机端口之后发生 I/O 超时错误。在以下情况中会发生此问题: 使用了两个或更多个 Brocade 交换机,且主机的活动与备用路径均位于一个交换机上, 而存储阵列的活动与备用路径均位于另一个交换机上。为使主机检测另一个交换机上的 存储阵列,会对交换机进行级联,并在交换机之间定义一个共享区域。此问题发生在管 理高 I/O 流量的光纤网络上。

解决方法:重新配置交换机分区设置,以避免需要进行级联。限制每个交换机内的区域, 切勿跨交换机创建区域。将主机和存储阵列的活动路径配置到一个交换机上,并将主机 和存储阵列的所有备用路径配置到另一个交换机上。

注 **–** 将所有主机的活动路径配置到一个交换机上将无法提供最佳性能。要解决此性能 问题,请使主机交替使用活动路径和备用路径。 对于交换机 1, 连接到存储阵列 1 并采用以下排列方式: 主机 A\_活动端口、主机 B 备用 端口、主机 C\_活动端口、主机 D\_备用端口。 对于交换机 2,连接到存储阵列 2 并采用以下排列方式: 主机 A\_备用端口、主机 B\_活动 端口、主机 C\_备用端口、主机 D\_活动端口。

在重新引导期间 Linux 主机挂起

问题或限制:仅限于 Red Hat Enterprise Linux 5.2 PowerPC (PPC)。在极少数情况下, 重新引导期间主机会挂起。

解决方法:重置主机。

控制器故障转移后无法找到联机路径

问题或限制:仅限于 Linux Red Hat 5 和 Linux SLES 10 SP1。控制器在开放的 SAN 环境中故障转移之后,它会重新联机,但是多路径代理 (Multi-path Proxy, MPP) 未重 新搜索到该路径。控制器在光纤网络连接 (通过 SAN 交换机)中联机之后, Emulex HBA 驱动器可能不会建立链路。仅在 SAN 交换机采用 "默认"区域设置 (所有端口 都可看到其他所有端口)时会出现此行为。如果使其他路径脱机,则这种情况可导致 I/O 错误。

解决方法: 将所有 SAN 交换机设置为采用"默认"区域设置。

Linux 系统重新引导期间发生 I/O 错误

问题或限制:仅限于 Linux SLES 10 SP2。系统重新引导期间发生 I/O 错误,并且主机 重置。

解决方法: 无。

执行日初例程期间发生 MEL 事件

问题或限制:仅限于 Red Hat Enterprise Linux 4.7。控制器执行日初例程时,驱动器 通道没有获得链接速度检测结果并记录了一个主要事件日志 (Major Event Log, MEL) 事件。此事件在几秒内恢复,然后发生第二个 MEL 事件。第二个 MEL 事件表示实现 了链路速度检测。

解决方法: 无。

# <span id="page-32-0"></span>文档问题

本节介绍与 Sun Storage 6580 和 6780 阵列文档有关的问题。

## Sun Storage 6780 阵列的高速缓存总大小规范

在《Sun Storage 6580 和 6780 阵列硬件安装指南》(820-6832-10) 的表 1-1 中, 将"高 速缓存总大小"的值错误地报告为 "16 GB 或 32 GB"。截至 CAM 发行版 6.6,修改 值为 "8 GB、 16 GB、 32 GB 或 64 GB"。修改值记录在此发行说明文档[的表](#page-6-2) 1 中。

# <span id="page-32-1"></span>产品文档

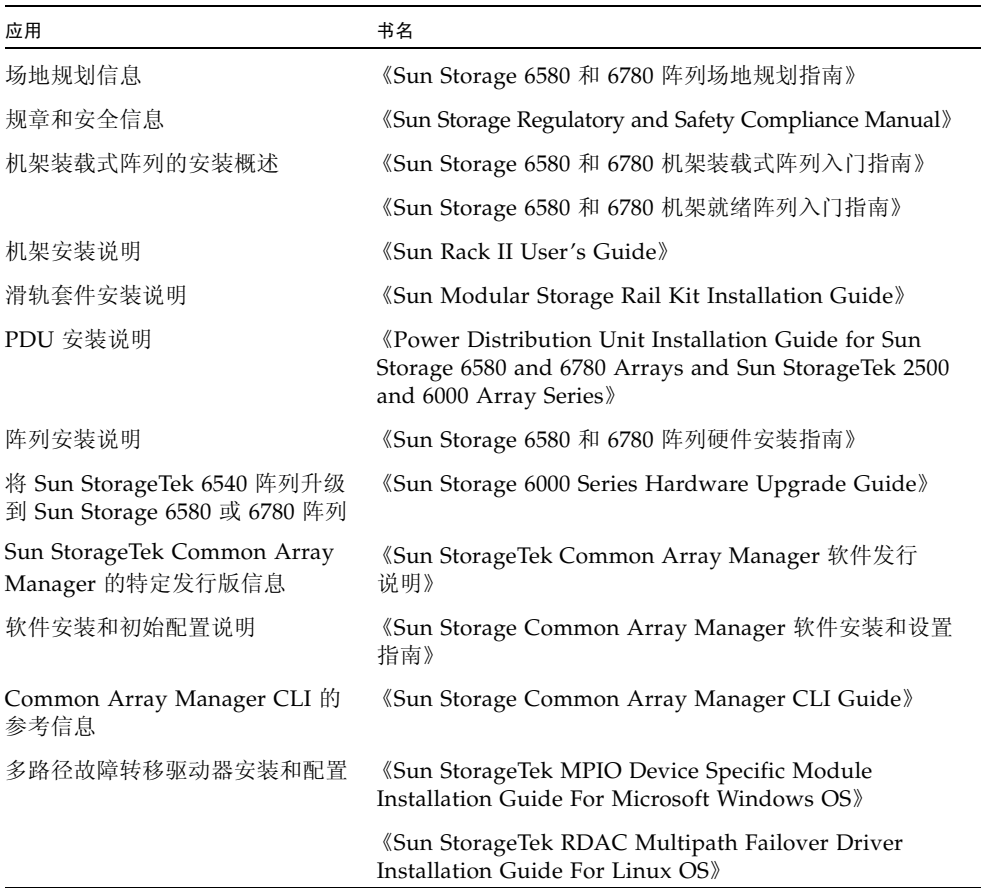

# <span id="page-33-0"></span>文档、支持和培训

以下 Web 站点提供附加资源:

- 文档 [http://www.oracle.com/technetwork/documentation/oracle](http://www.oracle.com/technetwork/documentation/oracle-unified-ss-193371.html)[unified-ss-193371.html](http://www.oracle.com/technetwork/documentation/oracle-unified-ss-193371.html)
- 软件许可 <http://licensecodes.oracle.com/>
- 支持 <https://support.oracle.com>
- 培训 <https://education.oracle.com>